ProxWay

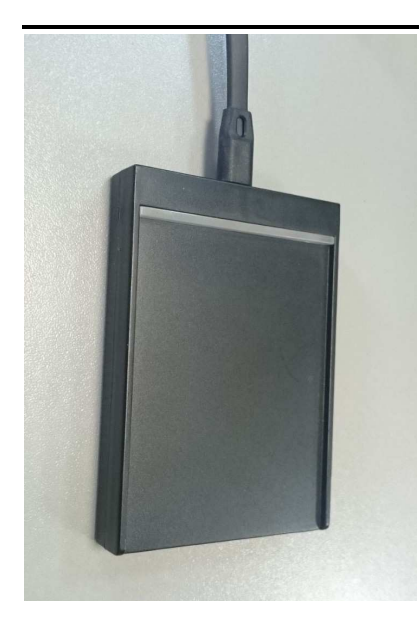

## **Регистрационный считыватель**

# **PW-101-Plus-USB ЕН**

# **Инструкция по подключению и эксплуатации**

#### **Назначение**

Регистрационный считыватель PW 101 Plus-USB ЕН предназначен для ввода кодов бесконтактных идентификаторов в компьютер по интерфейсу USB. Считыватель эмулирует стандартную USB-клавиатуру и не требует установки дополнительных драйверов и специального программного обеспечения.

#### **Используемые идентификаторы и дальность чтения**

В качестве идентификаторов используются карты и брелки с амплитудной модуляцией (EM-Marin) и частотной модуляцией на частоте 125 кГц. Дальность чтения для карт формата с амплитудной модуляцией (EM-Marin) до 10 см, для карт с частотной модуляцией до 5 см.

#### **Основные технические характеристики**

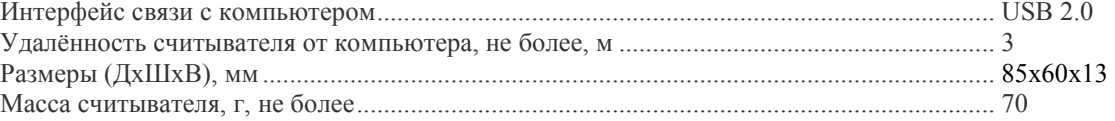

#### **Условия эксплуатации**

Считыватель предназначен для эксплуатации в помещениях с искусственно регулируемыми климатическими условиями, например, в закрытых отапливаемых или охлаждаемых помещениях (отсутствие атмосферных осадков, песка, пыли, конденсации влаги).

#### **Считыватель в режиме «запрос-ответ»**

Для выбора двухстороннего протокола обмена (запрос-ответ) необходимо установить перемычки 5 и 6. Документацию на протокол см. в документе «**PROXWAY-125rw protocol.pdf**»

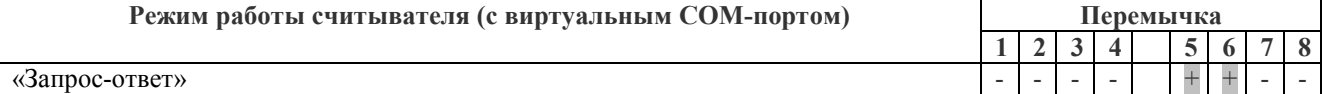

### **Эмуляция считывателей ЕМ-Reader-USB и H-Reader-USB**

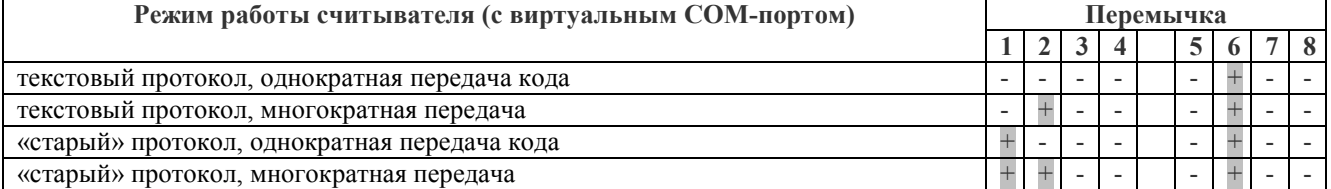

Описание текстового протокола см. в документе «**Read-UID-protocol.pdf**».

*Внимание!* Бинарный протокол программируется через утилиту **PW 101 Plus-125-MF-USB Setup.exe**, в считыватель надо запрограммировать строку : %R%001l,V%05l,D%001hV%05hD%hC

**При программировании строки через утилиту PW 101 Plus-125-MF-USB Setup.EXE все DIPпереключатели на считывателе должны быть в положение OFF. После программирования при использовании в режиме эмуляции клавиатуры DIP-переключатели остаются в положении OFF, при использовании COM-порт установить переключатели 1 и 6 в положение ON.** 

При многократной передаче код карты передается каждые 19 секунд все время, пока карта предъявлена считывателю, при однократной – только при предъявлении карты.

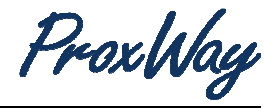

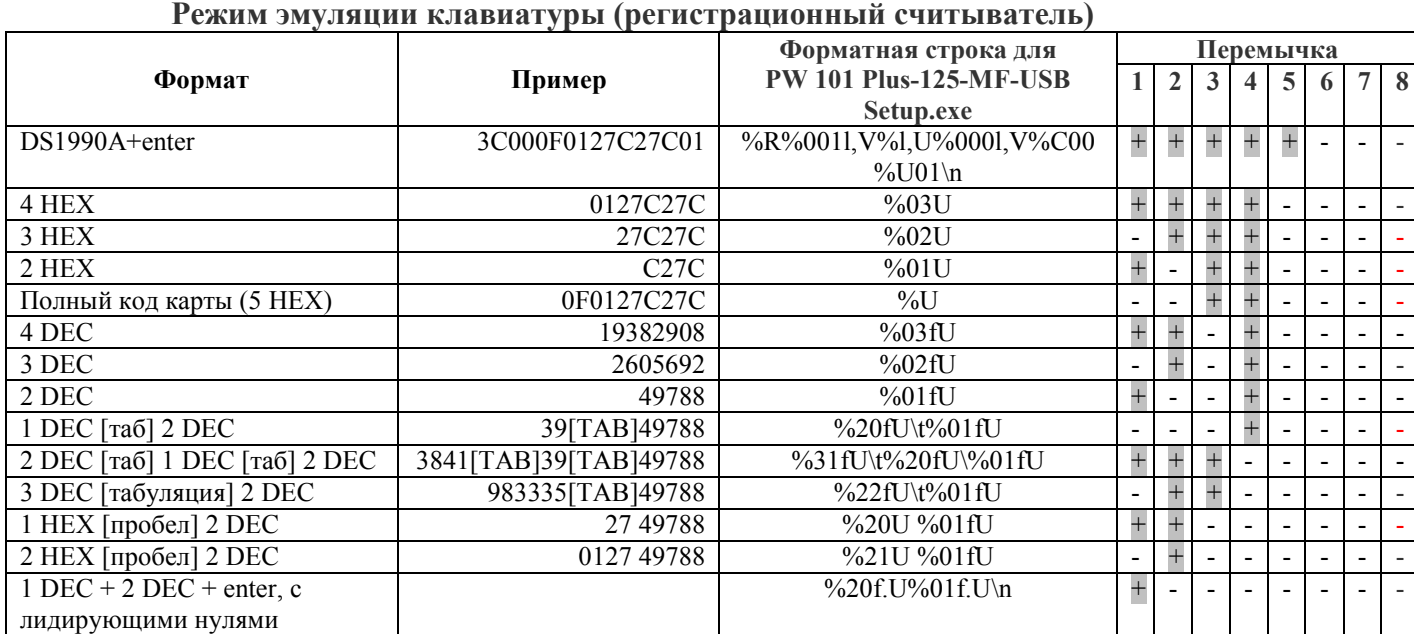

**При программировании строки через утилиту PW 101 Plus-125-MF-USB Setup.exe все DIPпереключатели на считывателе должны быть в положение OFF. После программирования при использовании в режиме эмуляции клавиатуры DIP-переключатели остаются в положении OFF, при использовании COM-порт установить переключатели 1 и 6 в положение ON.** 

#### **Работа регистрационного считывателя**

Установите курсор в поле ввода первого символа кода карты и поднесите карту к считывателю. Для ПО ParsecNET требуется выделить курсором все поле ввода кода целиком.

#### **Назначение разъёмов**

miniUSB – полключение считывателя по интерфейсу  $RS232$ 

При подключении считывателя по интерфейсу RS232 питание на считыватель подаётся через разъём USB подключения к ПК.

#### **Порядок подключения считывателя**

Подключите считыватель к компьютеру. Windows обнаружит новое устройство

Если считыватель установлен в режим регистрационного считывателя, то ОС автоматически установит нужный драйвер (Human Interface Device), и выдаст сообщение о готовности устройства к работе.

Если считыватель работает в режиме СОМ-порта, то драйвера CDC будут взяты из стандартной поставки Windows от Microsoft.

Внимание! Если при открытом СОМ-порте отсоединить и снова подключить считыватель, то процесс «зависнет» - Windows не может закрыть порт при отсутсвующем девайсе, и не может подключить девайс обратно при открытом порте. Если такое случится, то снова отсоедините считыватель, закройте порт и подсоедините считыватель.

Для предотвращения этой проблемы рекомендуется не держать СОМ-порт открытым сверх необходимого: открыли порт, попользовались, закрыли.

### **Комплект поставки PW 101 Plus-USB**

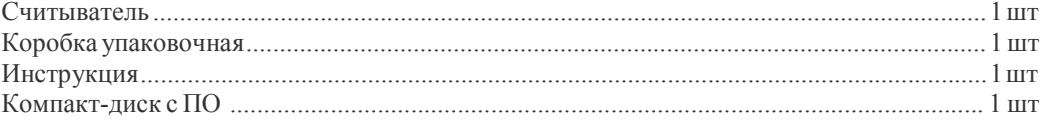

#### **Гарантии изготовителя**

Предприятие-изготовитель гарантирует работу в течение всего срока службы изделия (бессрочная гарантия) при соблюдении условий монтажа и эксплуатации, изложенных в настоящем руководстве. Гарантийный ремонт не производится, если устройство вышло из строя вследствие несоблюдения указаний, приведенных в настоящем руководстве и наличии механических повреждений.

По вопросам гарантии обращайтесь в реализующую организацию.